## IMPRESSÃO PLOTTER EM PDF

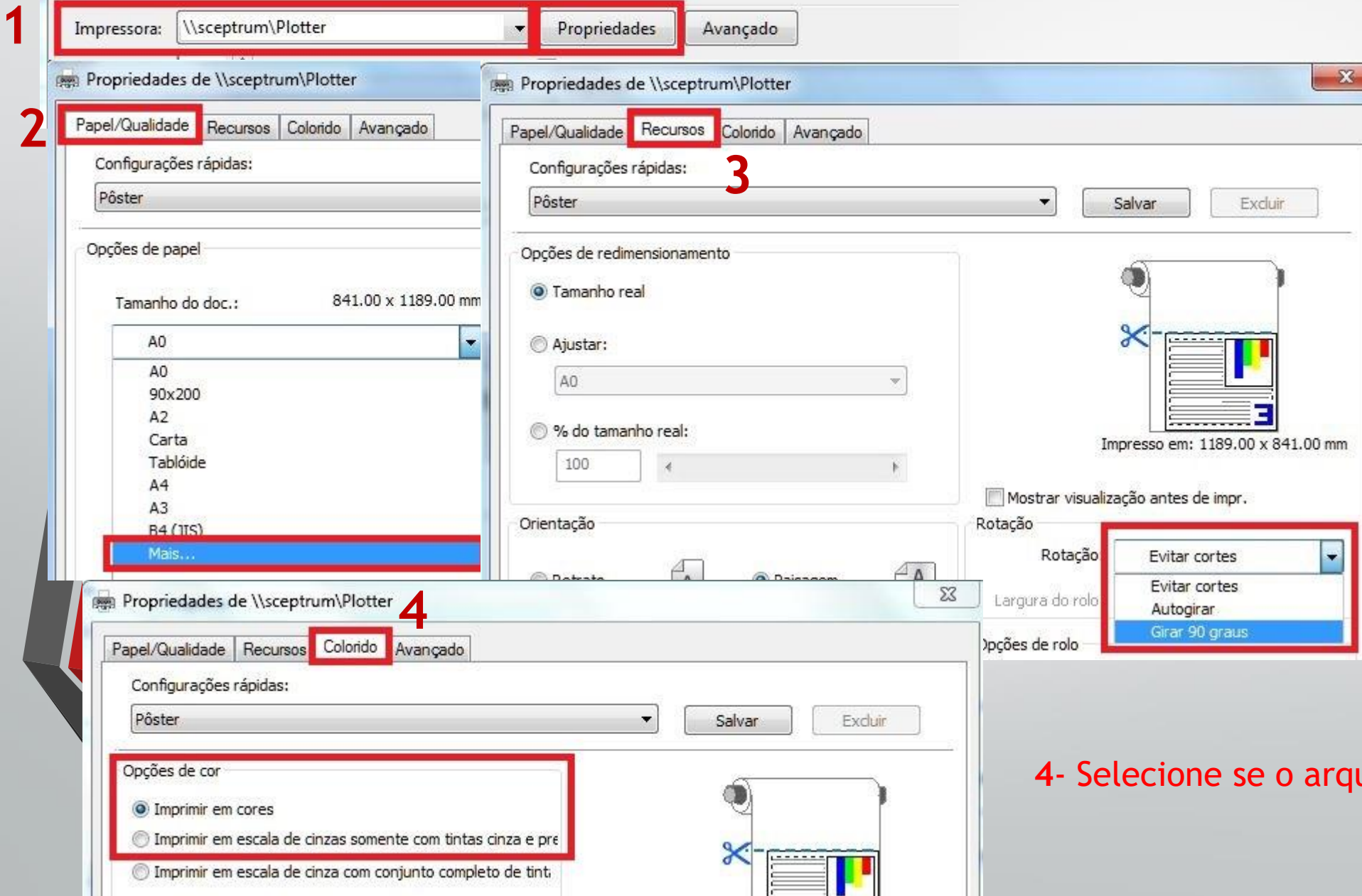

ш

Imprimir

1 - Selecione a impressora e clique em Propriedades .

**2** - Clique na aba Papel/Qualidade e clique em Mais... E selecione o tamanho de papel desejado A2,A1 e A0.

**3**- Se o tamanho do papel for A2 ou A1 é necessário girar 90 °como mostra a imagem ao lado.

uivo é preto e branco.